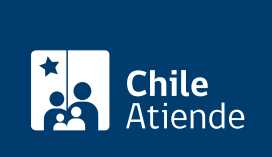

Información proporcionada por Instituto de Previsión Social

# Prórroga de la pensión de orfandad

Última actualización: 17 julio, 2023

# Descripción

Permite acceder a la prolongación de la condición de pensionado de orfandad. Este aplazamiento podrá continuar mientras se cumplan los requisitos.

La interrupción, suspensión o congelación de los estudios del hijo o hija mayor de 18 años no hace perder el derecho a pensión, pues permite reponer el beneficio una vez que se retoman.

El trámite se puede realizar durante todo el año en el sitio web y en las sucursales ChileAtiende , agendando previamente una hora si quiere planificar su visita

## ¿A quién está dirigido?

Hijos e hijas a los que se les haya reconocido el derecho a [pensión de orfandad](/var/www/chileatiende/public/fichas/5260-pension-de-orfandad-del-antiguo-sistema-de-reparto) y que cumplan los siguientes requisitos:

- Ser estudiante.
- Tener alguna invalidez física temporal previamente [evaluada por la COMPIN](https://milicenciamedica.cl/invalidez.html).
- Tener 18 años o más, o menos de 24 o 25 (según la ex caja de previsión que entregue el beneficio).
- Tener 21 años o más, y menos de 24 para la ex Caja de Empleados Municipales de Valparaíso (Camuval), y 25 para las ex cajas: Bancaria de pensiones, de Empleados del Banco del Estado de Chile (Caprebech) y de la Marina Mercante Nacional (Capremer).
- Cursar estudios de enseñanza básica, media, técnica o superior y de enseñanza especial.

¿Qué necesito para hacer el trámite?

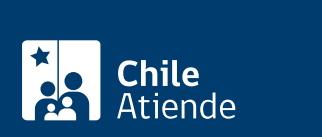

- Poder notarial, si el trámite es realizado por un apoderado.
- Certificado de alumno o alumna regular del período.

#### Si lo realiza de forma online:

- [ClaveÚnica.](/var/www/chileatiende/public/fichas/11331-obtener-la-clave-unica)
- Documentos o certificados digitalizados (en formatos PDF, JPG y PNG) que acrediten estudios.

#### ¿Cuál es el costo del trámite?

No tiene costo.

#### ¿Qué vigencia tiene?

Mientras el beneficiario o la beneficiaria esté estudiando regularmente.

### ¿Cómo y dónde hago el trámite?

En línea:

- 1. Haga clic en "Elija una opción" y luego en "Solicitar prórroga".
- 2. Seleccione la opción "Solicitar prórroga".
- 3. Ingrese su RUN y ClaveÚnica, y presione "Continuar". Si no la tiene, [solicítela](/var/www/chileatiende/public/fichas/11331-obtener-la-clave-unica).
- 4. Revise sus datos y haga clic en "Continuar" (si necesita actualizarlos, presione "Editar datos de contacto").
- 5. Luego, aparecerá la información de la persona causante (la cual no es editable).
- 6. A continuación, podrá agregar información sobre los estudios haciendo clic en "Agregar Institución de educación del beneficiario", completando los datos del formulario desplegable, y adjuntando los certificados correspondientes.
- 7. Aparecerá la información de la forma de pago que, por el momento, solo es presencial.
- 8. Seleccione una sucursal para que lo atiendan.
- 9. Acepte la declaración jurada y pulse "Continuar".
- 10. Se desplegará la confirmación de datos, con el resumen de todo lo ingresado. Si está todo correcto, presione "Confirmar".
- 11. Como resultado del trámite, habrá solicitado la extensión de su beneficio.

Importante :

- Puede seleccionar "Estado de solicitud" e, ingresando con su ClaveÚnica, podrá ver en qué etapa está su trámite.
- Los documentos adjuntos pueden ser en formato PDF, JPG y PNG.

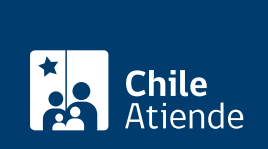

#### En oficina:

- 1. Reúna los antecedentes requeridos.
- 2. Diríjase a una [sucursal ChileAtiende](/var/www/chileatiende/public/ayuda/sucursales).
- 3. Explique el motivo de su visita: solicitar una prórroga de la pensión de orfandad.
- 4. Entregue los antecedentes requeridos.
- 5. Como resultado del trámite, habra solicitado la prórroga; si no se requiere más información, esta podrá hacerse efectiva inmediatamente.

Importante : consulte el estado del trámite llamando al 101, en [estos horarios](/var/www/chileatiende/public/ayuda/atencion-telefonica).

Link de trámite en línea:

<https://www.chileatiende.gob.cl/fichas/5239-prorroga-de-la-pension-de-orfandad>